## **ක්රියාකාරකම - 1**

- 1. ඔබගේ පරිගණකගේ ස්ථාපනය කර ඇති වදන් සැකසුම් මෘදුකාාංගය කුමක්දැයි හඳුනාගන්න.
- 2. ඔබගේ පරිගණකගේ ස්ථාපනය කර ඇති වදන් සැකසුම් මෘදුකාාංගය පූරණය(load) කරන්න.
- 3. එහි පහත සඳහන් ගේදය යතුරු ලියනය කරන්න.

The main purpose of a word processing program is to permit the user to create text documents, edit (insert, delete, and replace) text and objects, format the document to increase readability and appearance, print a copy of the document, and save the document for future use or reference.

- 4. ඉහත වදන් සැකසුම් ගගානුවක් " Word\_Practical\_1" ගෙස ගබඩා කරන්න.
- 5. මාතෘකා තිරගේ දකුණු ගකළවගේ කතිරගයන් වදන් සැකසුම් මෘදුකාාංගය වසා දමන්න .

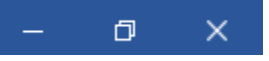

- 6. නැවත " Word\_Practical\_1" පූරණය(load) කරන්න.
- 7. " Word Practical 1 Copy" ලෙස ගබඩා කරන්න.